**illunis C**anon **L**ens **C**ontroller Canon Lens Controller lunis **The Company** 

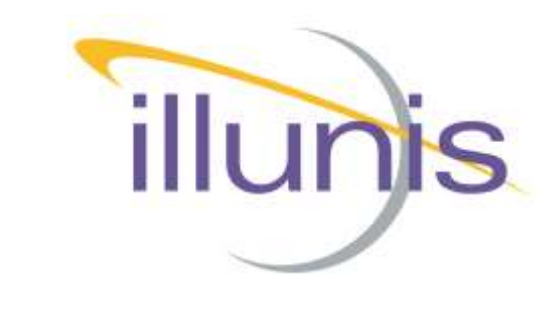

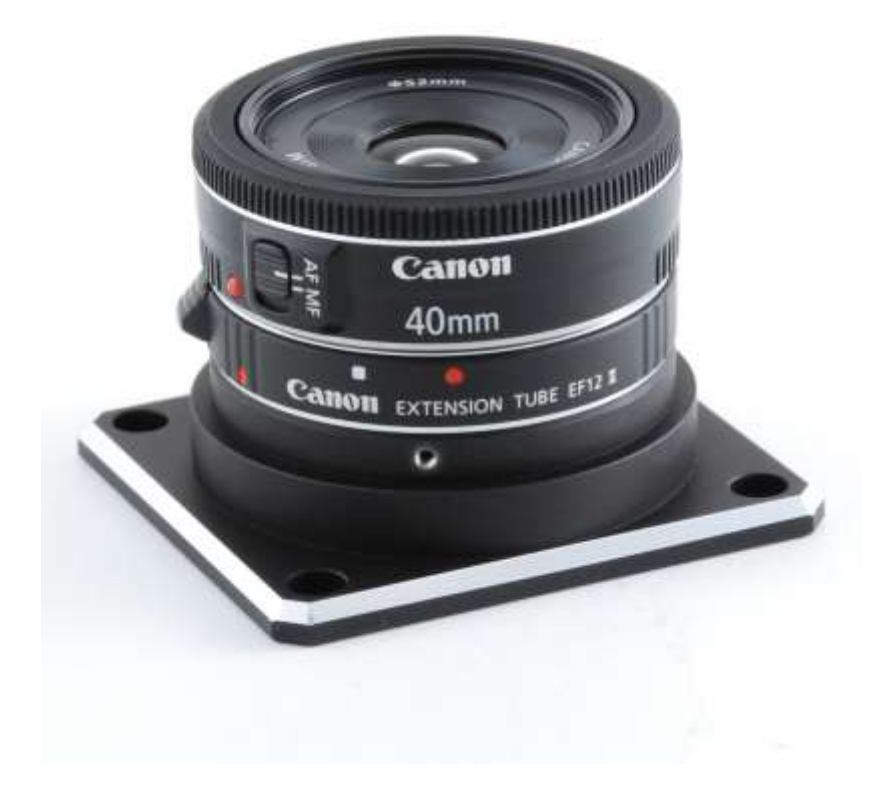

# illunis CLC -USB Canon Lens Controller Manual

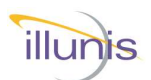

# **INTRODUCTION**

This document details the setup and operation of the illunis CLC-USB Canon Lens Controller.

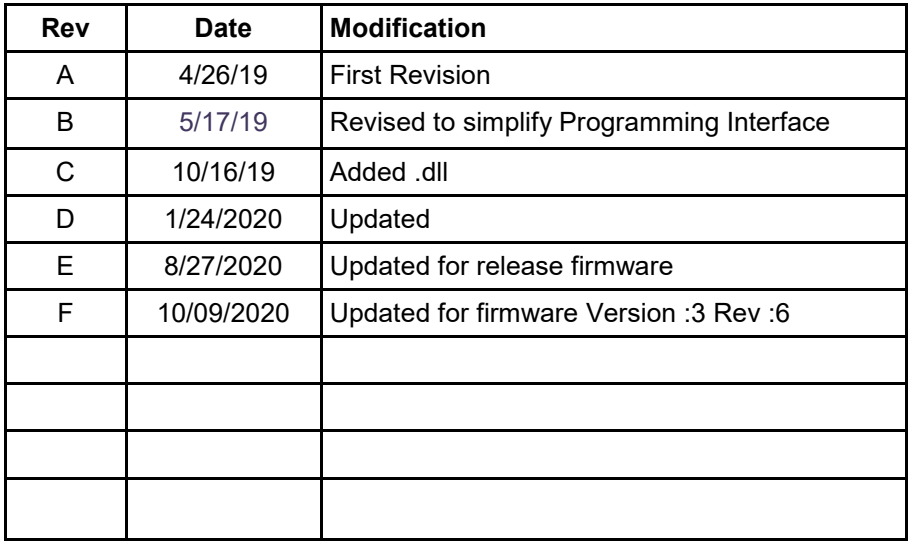

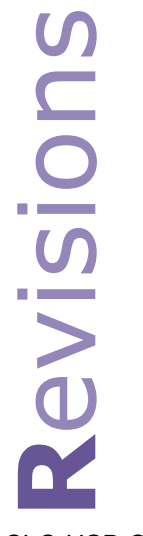

CLC-USB Canon Lens Controller  $\qquad \qquad \circ$  2020 illunis LLC Page 2

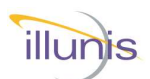

# **Table of Contents**

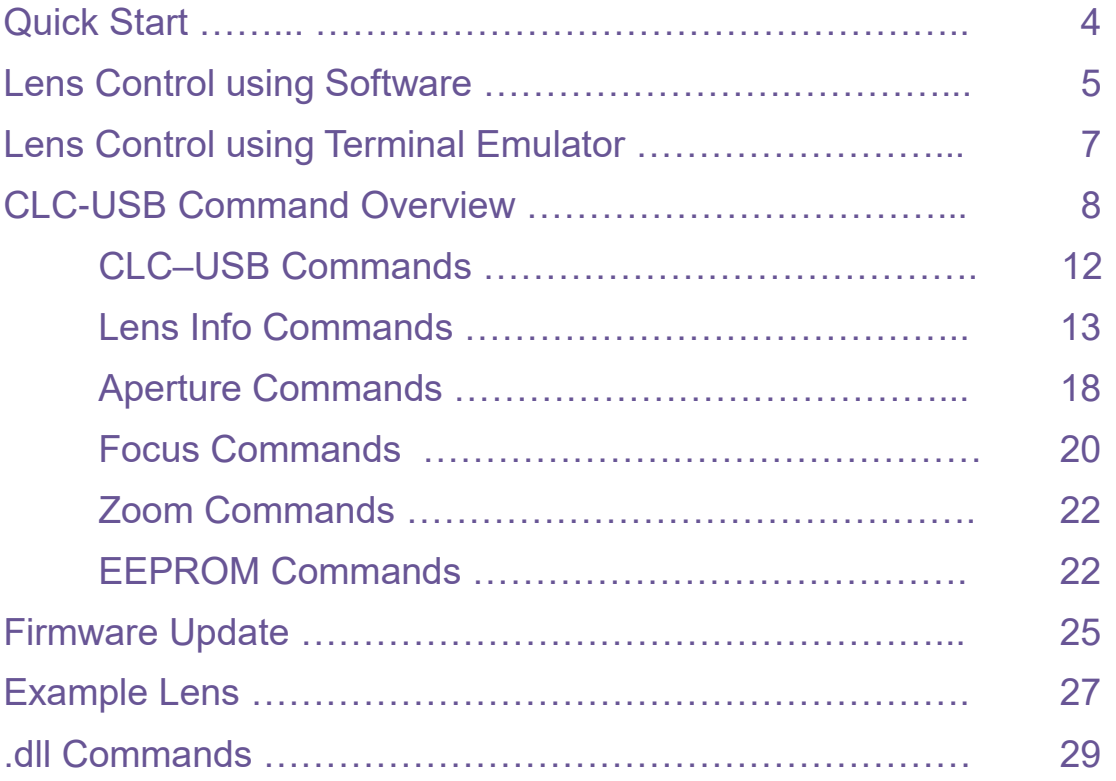

# Important Note:

Older lenses require the lens switch to be in the Auto Focus (AF) position in order for the focus commands to function. Newer lenses will focus with the switch in either AF or Manual Focus (MF) positions.

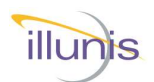

# **General**

The illunis CLC-USB Canon Lens Controller (CLC-USB) is a mechanical lens mount for a Canon EF lens with an integrated lens controller circuit board. The lens controller uses a virtual communication port to send and receive commands via a USB 2.0 connection to a computer.

# **USB Drivers**

The lens controller USB 2.0 interface uses the FTDI FT231X USB to UART interface chip. Drivers can be downloaded from this link: <https://www.ftdichip.com/Drivers/VCP.htm> Driver installation guides are available from this link: <https://www.ftdichip.com/Support/Documents/InstallGuides.htm>

# **Comm Port Setup**

The lens controller port settings are as follows:

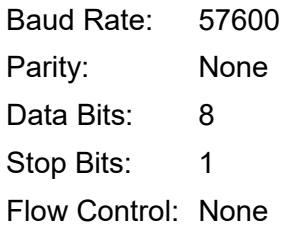

# **Cables**

The controller USB connector is USB C and any commercial USB cable may be used to connect the lens controller to the PC.

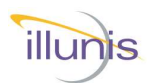

# **Lens Control using Software**

To assist with writing lens control software, illunis provides a lens control program example for Visual Studio C# as well as an installable executable version. The project source code and executable are available by request to info@illunis.com. A .Net .dll is available simplifying the configuration and communication to the lens.

# **Lens Control using a Terminal Program**

Any lens command may simply be typed into a Terminal program such as Tera Term which is available here: <https://osdn.net/projects/ttssh2/downloads/70691/teraterm-4.102.exe/>

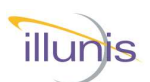

# **Lens Control using Software Continued**

# **Lens Control Application and Source Code**

### **Step 1 Install USB Drivers**

The first step in communicating with the lens controller is to install the USB communication drivers.

The lens controller USB 2.0 interface uses the FTDI FT231X USB to UART interface chip.

Drivers can be downloaded from this link: <https://www.ftdichip.com/Drivers/VCP.htm>

Driver installation guides are available from this link: <https://www.ftdichip.com/Support/Documents/InstallGuides.htm>

## **Step 2 Download illunis Lens Control Software**

To assist with writing lens control software, illunis provides a lens control program example for Visual Studio C# as well as an installable executable version and lend control SDK.

The sample Visual Studio Project may be opened directly in Visual Studio and compiled. It is provided to show examples of the software interface implemented in order to reduce the time spent on writing application software.

A directly executable version of the application may be found in the /bin/x64/Release folder as CanonController.exe.

# **Lens Control using a Terminal Emulator**

# **Step 1 Obtain and install a Terminal Emulation Program**

Tera Term is a free Terminal Emulator for windows available here: <https://osdn.net/projects/ttssh2/downloads/70691/teraterm-4.102.exe/>

Drivers can be downloaded from this link: <https://www.ftdichip.com/Drivers/VCP.htm>

Driver installation guides are available from this link: <https://www.ftdichip.com/Support/Documents/InstallGuides.htm>

# **Step 2 Run the Terminal program and issue commands from this manual to control the lens**

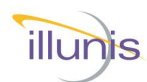

# **CLC-USB Command Overview**

The CLC-USB is a mechanical lens mount for Canon EF lenses with an integrated controller. Please note the following important items:

The CLC-USB can be configured with USB or I2C interfaces. The USB interface is controlled though a Windows Com Port at 57600 baud. The USB 2.0 interface uses the FTDI FT231X USB to UART interface chip. Drivers can be found here: <https://www.ftdichip.com/Products/ICs/FT231X.html> The USB connector powers the CLC-USB. The I2C interface can be used with 1.5v, 1.8v, 2.5V, 3.3V and 5V busses.

UART COM 115,200 is not supported, 250,000 can be supported.

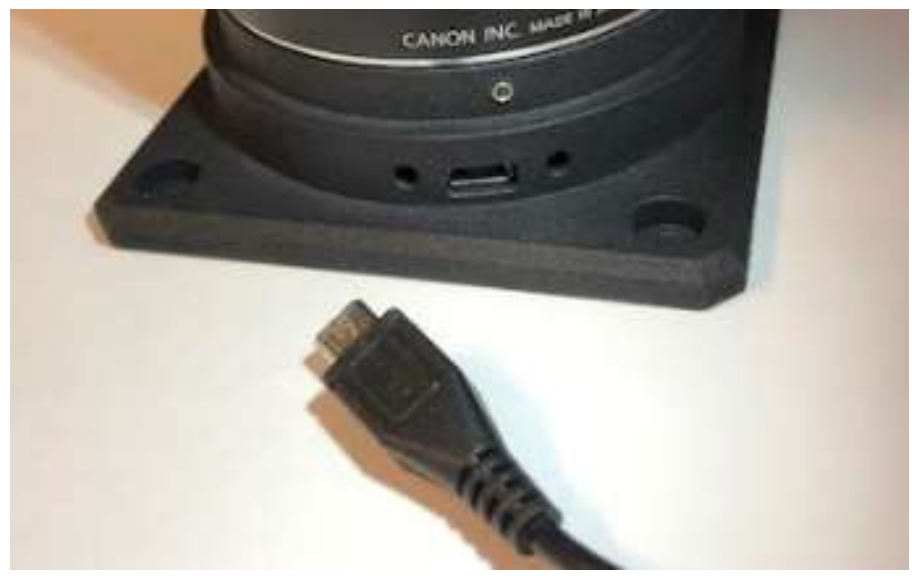

# **CLC-USB Port**

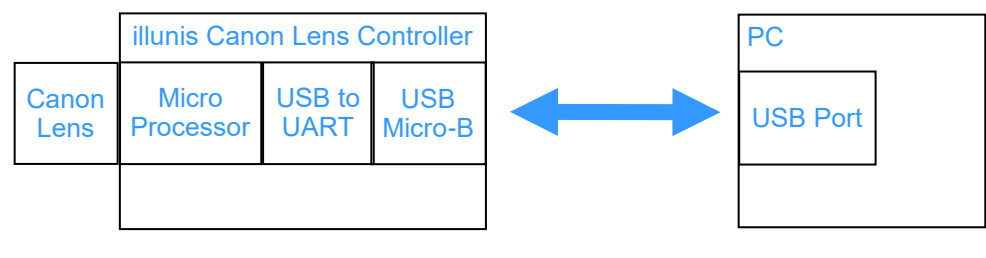

# **CLC-USB Block Diagram**

CLC-USB Canon Lens Controller  $\qquad \qquad \textcircled{2}$  02020 illunis LLC  $\qquad \qquad$  Page 8

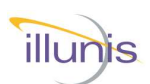

# **CLC-USB Command Overview Continued**

The CLC-USB interfaces with the Canon EF mounted lens through a command protocol using a micro processor. The micro processor reads data from the EF lens, and commands the lens based on this information. The native lens data is described as follows:

Attaching a lens is detected by the micro processor and causes the lens to be initialized by the CLC-USB. This initialization performs the following: 1) The zero and infinity positions are set and the encoder positions are measured. 2) The lens status, flags and aperture information are read. 3) The lens internal type code and protocol is read and decoded.

Aperture data is measured in 1/8th F-Stop increments. The F-Stop data is accessed as 10x the value of the F-Stop; thus the value reported from the lens as F28 is actually F2.8. The aperture of the fully open and fully closed positions are provided by the lens.

Focus data is measured in lens encoder units. Individual lens types will have different encoder ranges reported by the lens. The encoder counts for infinity focus and zero focus and is measured from the lens when it is attached.

General purpose control signals are provide by the CLC-USB. There are two GPIO signals that can be set to an input or output at a TTL (5V) level. GPIO signals are accessed through an internal connector on the CLC-USB controller PCB.

The internal EEPROM in the CLC-USB microprocessor can be accessed by the user. EEPROM data is read and written as bytes. An EEPROM dump command is provided. The first 64 bytes of EEPROM is reserved for CLC-USB use. DO NOT WRITE to these locations.

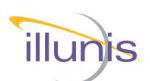

# **CLC-USB Command Overview Continued**

# Focus Control:

The lens internal focus mechanism controls the focus position through a stepper or ultrasonic motor. The mechanism uses an encoder to determine its absolute position. The CLC-USB reads the encoder values and reports them in the 'ls' command. Encoder values can be negative and thus confusing to use. Please note that every lens has different encoder values.

To simplify focus control, the CLC-USB calculates the focus range in steps. This allows for control in the step based numerical range. The maximum step value can be read with the 'fs' command which returns #steps. A step value of 0 is equal to 'focus zero' and a step value of #steps is equal to 'focus infinity' using the 'fa' focus absolute command.

An additional command is provided to set the focus in percent of full range. This command is 'fc' <value> where value is between 0.0 and 100.0 in a float format.

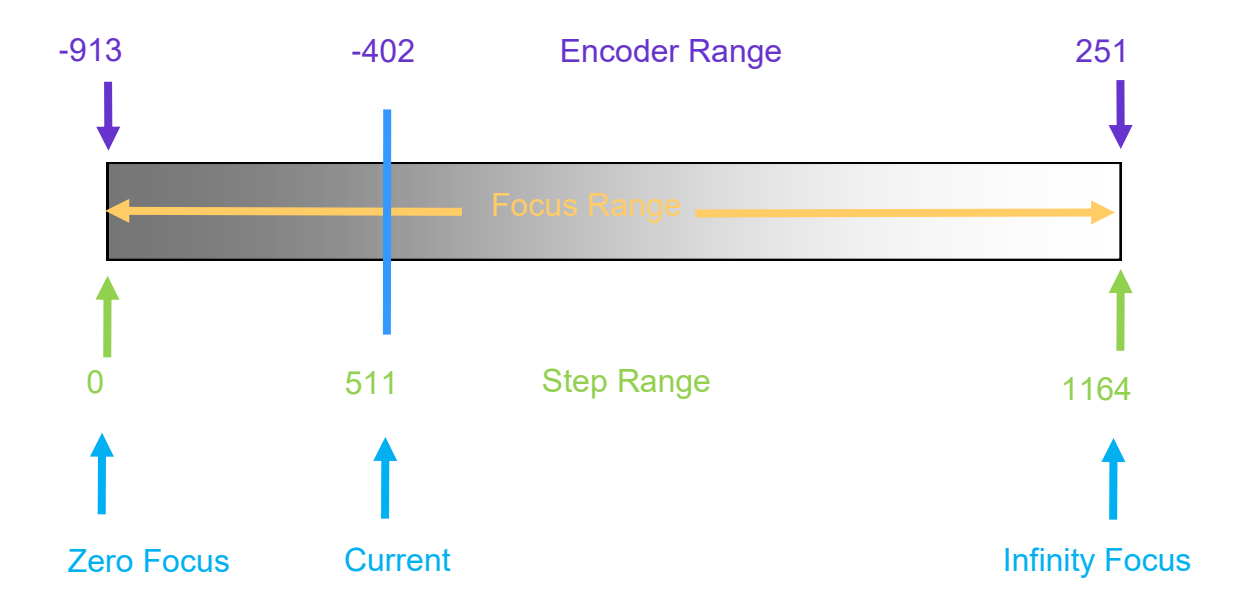

The following diagram shows the encoder, focus and step control range concept.

# Example of focus range values for the EF 50mm f/1.8 II lens.

CLC-USB Canon Lens Controller © 2020 illunis LLC Page 10

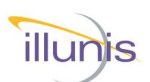

# **CLC-USB Command Overview Continued**

# Aperture Control:

Each lens has an aperture with various lenses. The design of the lens itself determines the range of aperture settings. The CLC-USB provides three methods of setting the aperture.

- #1 The aperture can be forced full open and full closed.
- #2 The aperture can be set in native (internal) lens steps. These steps are in 1/8th of an F-stop. The aperture can be set in absolute or incremental steps.
- #3 The aperture can be set as a F-Stop. F-Stop is specified as 10X the value requested Example:  $>$  ms 180 < CR $>$  = Set F-stop 1.8 Example:  $>$  ms 165 < CR $>$  = Set F-stop 16.5
- Note : Aperture display status is output as 10X the F-Stop

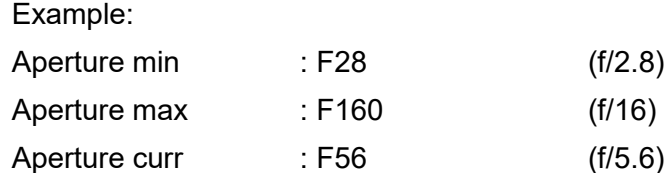

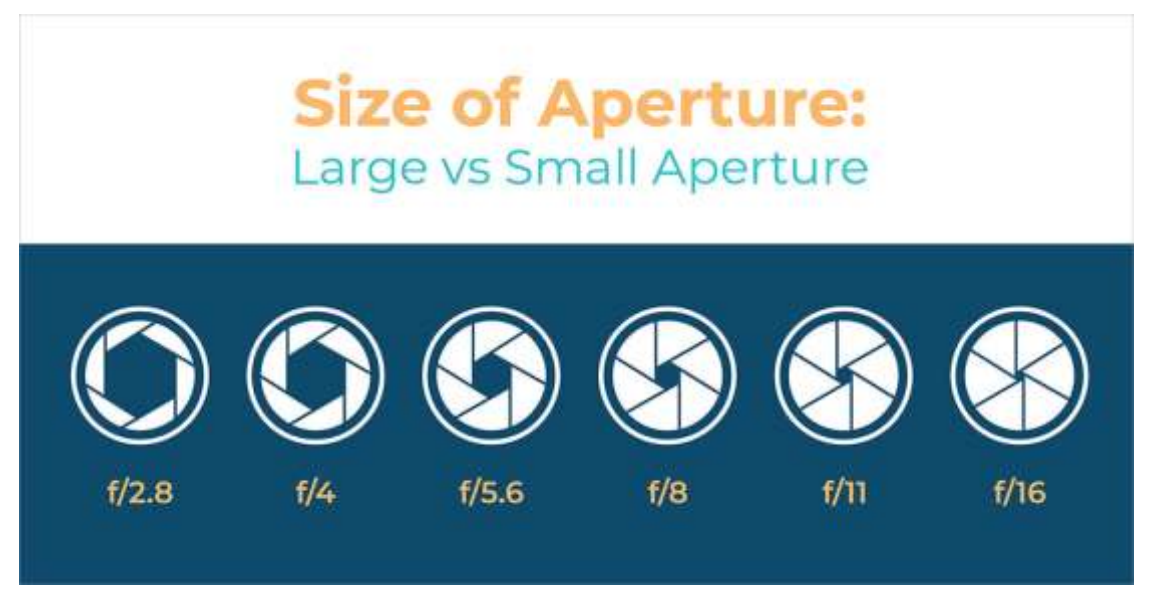

CLC-USB Canon Lens Controller © 2020 illunis LLC Page 11

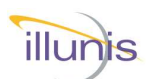

#### **CLC-USB Commands**

The illunis Canon Lens Controller uses a text based interface to command the lens and set parameters. The BAUD rate is fixed to 56,700, 8 bit, no parity. The serial interaction can be operated in the following modes

Quiet Mode : No text is sent by the CLC-USB unless it is commanded by the host. Normal Mode: (Non Quiet) Camera info and command help is sent on startup Verbose Mode: This mode sends detailed text data for each command.

Setting Quiet Mode saves the setting in EEPROM and is restored at startup. This allows for a simpler command and control interface to the CLC-USB.

The CLC-USB Normal Mode detects an attached lens and displays the following text at startup:

Canon Lens Controller (c) illunis LLC 2020 Lens attached : EF100mm f/2.8L Macro IS USM Lens EEPROM state restored SerialNum: 1024 Canon EF Commands:'\*'=EEPROM, @I2C=0x20/21 Ver: 3 Rev: 6 Lens Auto PowerDown: 10mins 0secs ls Lens status lc brief status: focal len,Ap min,Ap #steps,Ap max la Lens attach ln Lens name ge <#> Get Info in Initialize and open aperture ad Print aperture info. brief da Print aperture info. pa Print aperture position ma <stop> Move aperture abs. 1/8stop mc Move aperture fully closed mn <pos> Move aperture inc. 1/8stop mo Move aperture fully open ms Move aperture to f-stop mf Move focus incremental mi Move focus infinity mz Move focus zero fa <pos> Move focus to abs pos. fc <pos> Move focus percent<br>pf Print focus position Print focus position fp Print focus positions fs Print focus steps f# Print focus #'s ep Print encoder positions lf focus min,max,cur pz Print zoom position qm <0/1> \* Quiet Mode bw a d \* EEPROM byte write decimal br a  $*$  EEPROM byte read decimal ed \* EEPROM dump in HEX es \* EEPROM save lens state er \* EEPROM restore lens state vr \* print version sn \* print serial number to \* Get/Set power down time in sec ? print help

```
CLC-USB Canon Lens Controller © 2020 illunis LLC Page 12
```
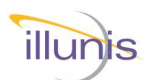

# **Lens Info Commands**

The CLC-USB detects the attached lens. The "ls" command shows lens info.:

```
>ls
Lens Name (From Lens): EF85mm f/1.8 USM
Prime Lens : 85mi<br>Aperture min : F18
Aperture min : F18<br>Aperture max : F226<br>Aperture curr : F18
Aperture max
Aperture curr
Aperture motor steps : 58
Focus steps : 1695
Focus Position : 1692
>
```
When a lens is dynamically detached or attached a message is displayed.:

```
>Lens detached...
Lens attached : EF85mm f/1.8 USM
Lens EEPROM state restored
>Lens detached...
Lens attached : EF85mm f/1.8 USM
Lens EEPROM state restored
>
```
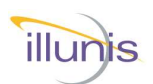

### **Lens Info Commands Continues**

CLC-USB Commands Version Serial number Quiet Mode Get Info

Lens Info Commands Lens status Lens attach Lens name Lens status register

Aperture Commands

Initialize aperture Print aperture info Print aperture position Move aperture absolute 1/8 stop Move aperture fully closed Move aperture incremental 1/8 stop Move aperture fully open Move aperture to F-stop #

Focus Commands

Move focus incremental Move focus infinity Move focus zero Move focus to absolute position Move focus percent Print focus position Print focus positions Print focus steps List focus min,max,current

Zoom Commands Print Zoom position

EEPROM Commands EEPROM dump Write byte Read byte Save lens state to EEPROM Restore lens state from EEPROM

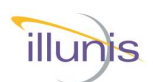

### **Lens Info Commands Continued**

```
Command: Help (menu)
Syntax: ?
Returns: Table of commands<br>Description: Returns table of con
            Returns table of commands and descriptions
            Prompt is returned if in normal mode. Nothing retuned in quite mode.
Example:
? 
Canon EF Commands: '*'=EEPROM
Ver: 1 Rev: 1
ls Lens status
lc brief status: focal len,Ap min,#steps,Ap max
la Lens attach
ln Lens name
….
vr * print version
gs * get serial number
sn * print serial number
help or ? print help
>
Command: Print Version
Syntax: vr
Returns: Test Version :<number> Rev ::<number>
Description: Returns internal version information from CLC-USB.
            Prompt is returned if in normal mode. Nothing retuned in quite mode.
Example:
vr <CR>
Version :3 Rev :3
\simCommand: Serial number
Syntax: sn
Returns: : < number>
Description: Returns serial number of the CLC-USB
            Prompt is returned if in normal mode. Nothing retuned in quite mode.
Example:
3
>
Command: Quiet Mode
Syntax: qm <0,1><br>Returns: nothing
            nothing
Description: Sets quiet <1> or normal <0> mode.
            Prompt is returned if in normal mode. Nothing retuned in quite mode.
Example:
qm 0 
qm 1 
>
```
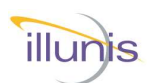

# **Lens Info Commands Continued**

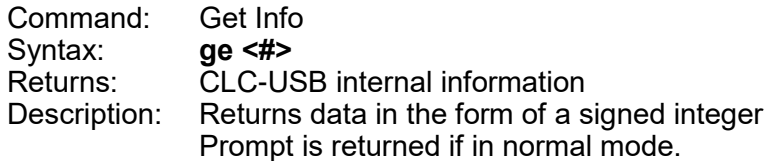

#### Request #'s

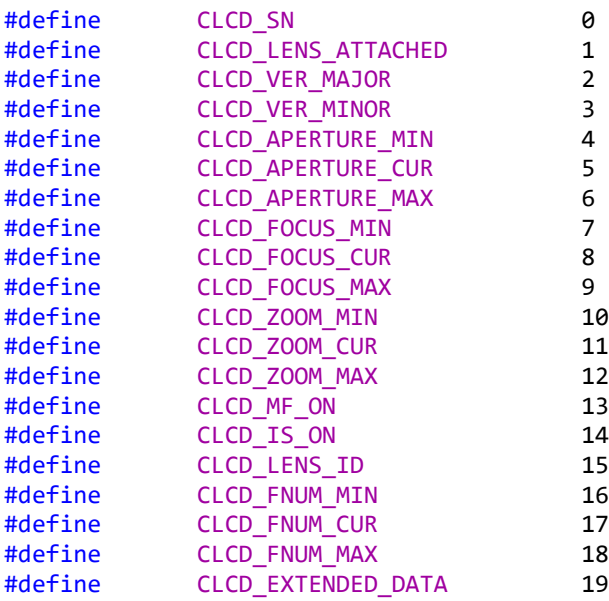

Example: >ge 16

18 >

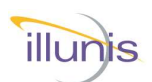

# **Lens Info Commands Continued**

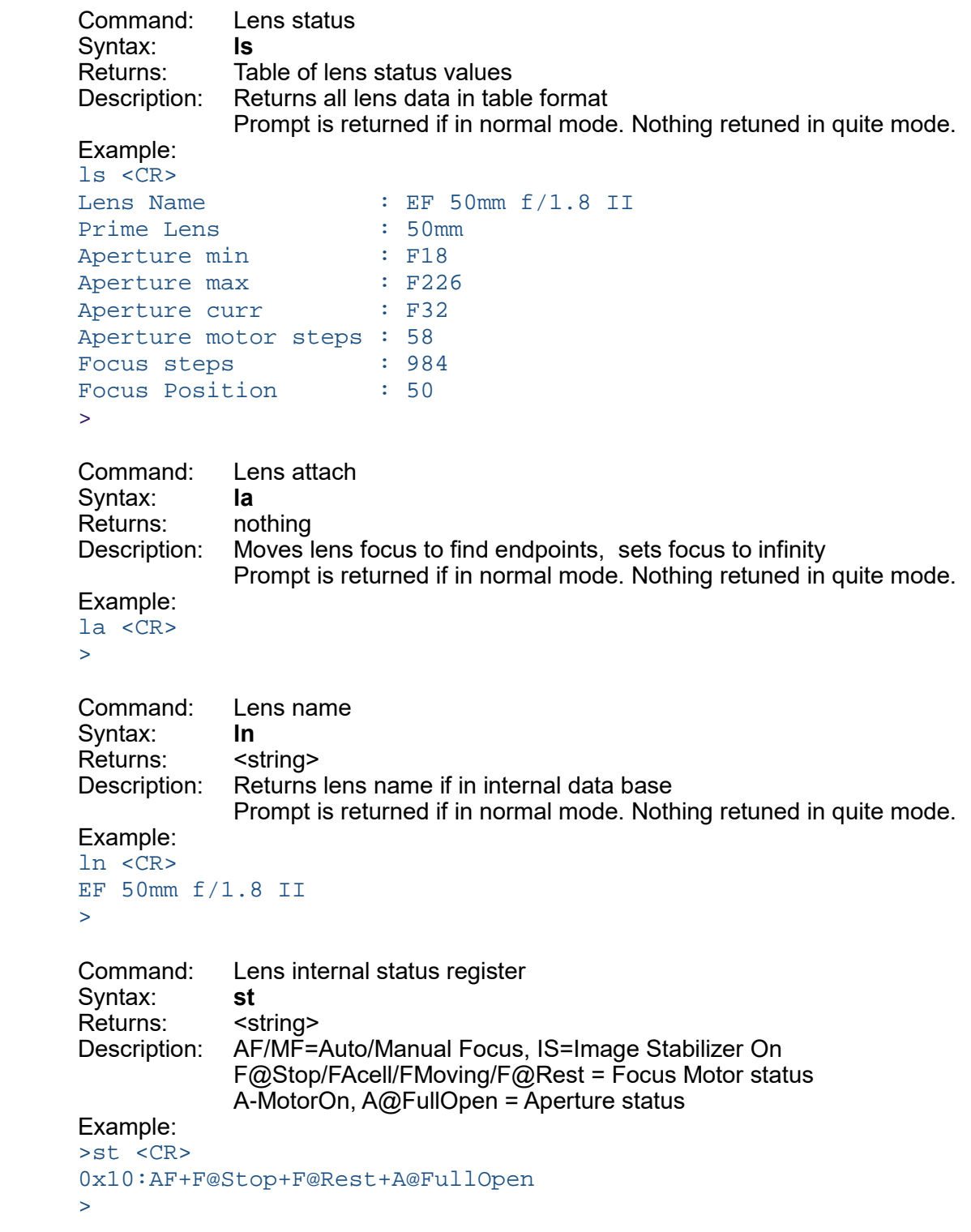

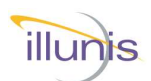

# **Aperture Commands**

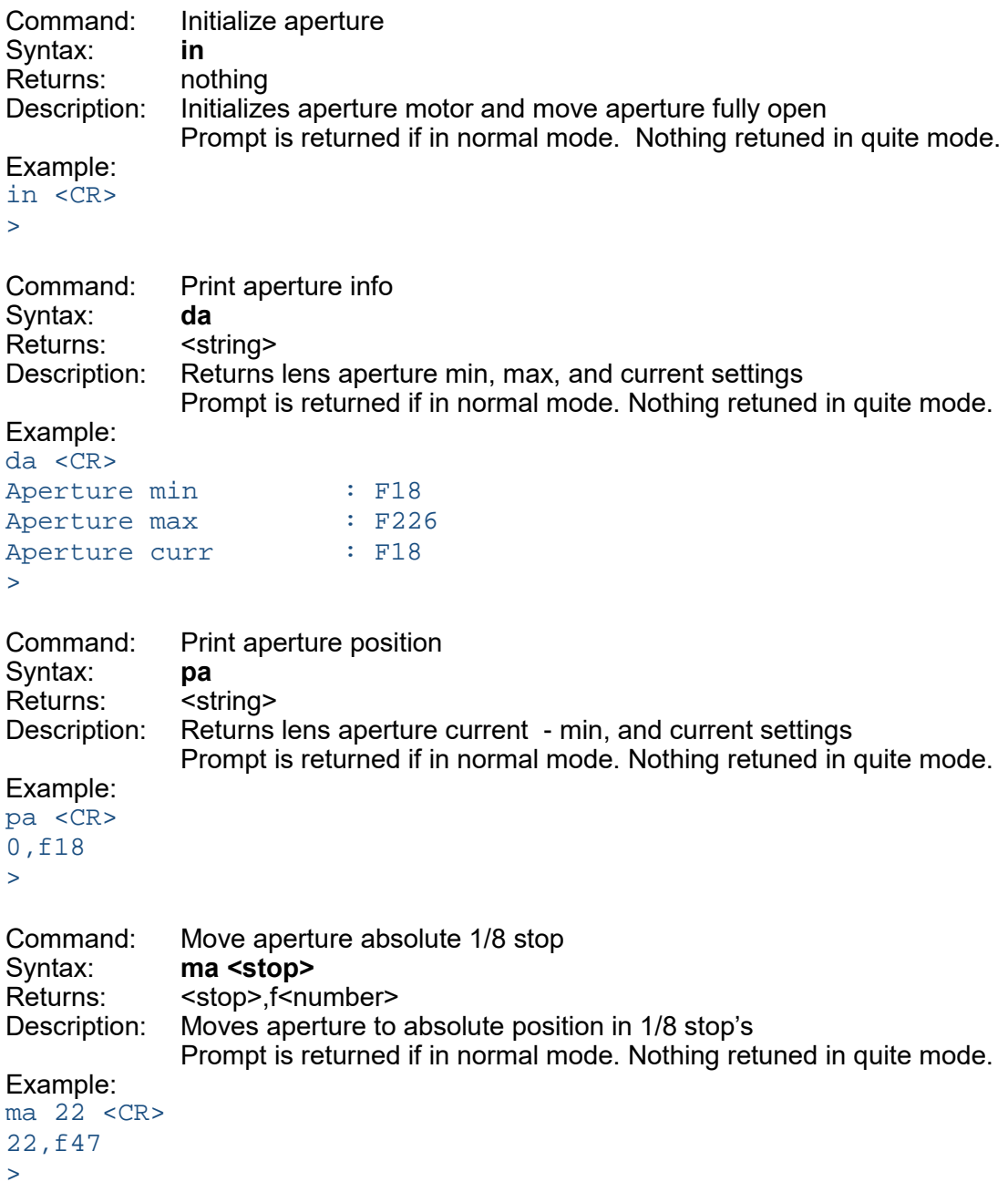

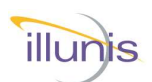

# **Aperture Commands Continued**

```
Command: Move aperture fully closed
Syntax: mc
Returns: <stop>,f<number>
Description: Moves aperture fully closed
             Prompt is returned if in normal mode. Nothing retuned in quite mode.
Example:
mc <CR>
58,f226
>
Command: Move aperture fully open
Syntax: mo
Returns: <string>
Description: <stop>,f<number>
Description: Moves aperture fully open.
             Prompt is returned if in normal mode. Nothing retuned in quite mode.
Example:
mo <CR>
0,f18
\mathbf{r}Command: Move aperture incremental 1/8 stop
Syntax: mn <stops>
Returns: <string>
Description: Returns lens aperture min, max, and current settings
             Prompt is returned if in normal mode. Nothing retuned in quite mode.
Example:
mn - 4 < CR14,f33
>
Command: Move aperture to F-stop #
Syntax: ms <fstop>
Returns: <stop>,f<number>
Description: Moves aperture to absolute F-stop. fstop is 10x value
             Prompt is returned if in normal mode. Nothing retuned in quite mode.
Example: Move to f-stop 2.2
ms 22 <CR>
4,f21
\geqExample: Move to f-stop 11.0
ms 110 <CR>41,f108
>
```
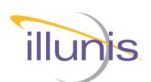

# **Focus Commands**

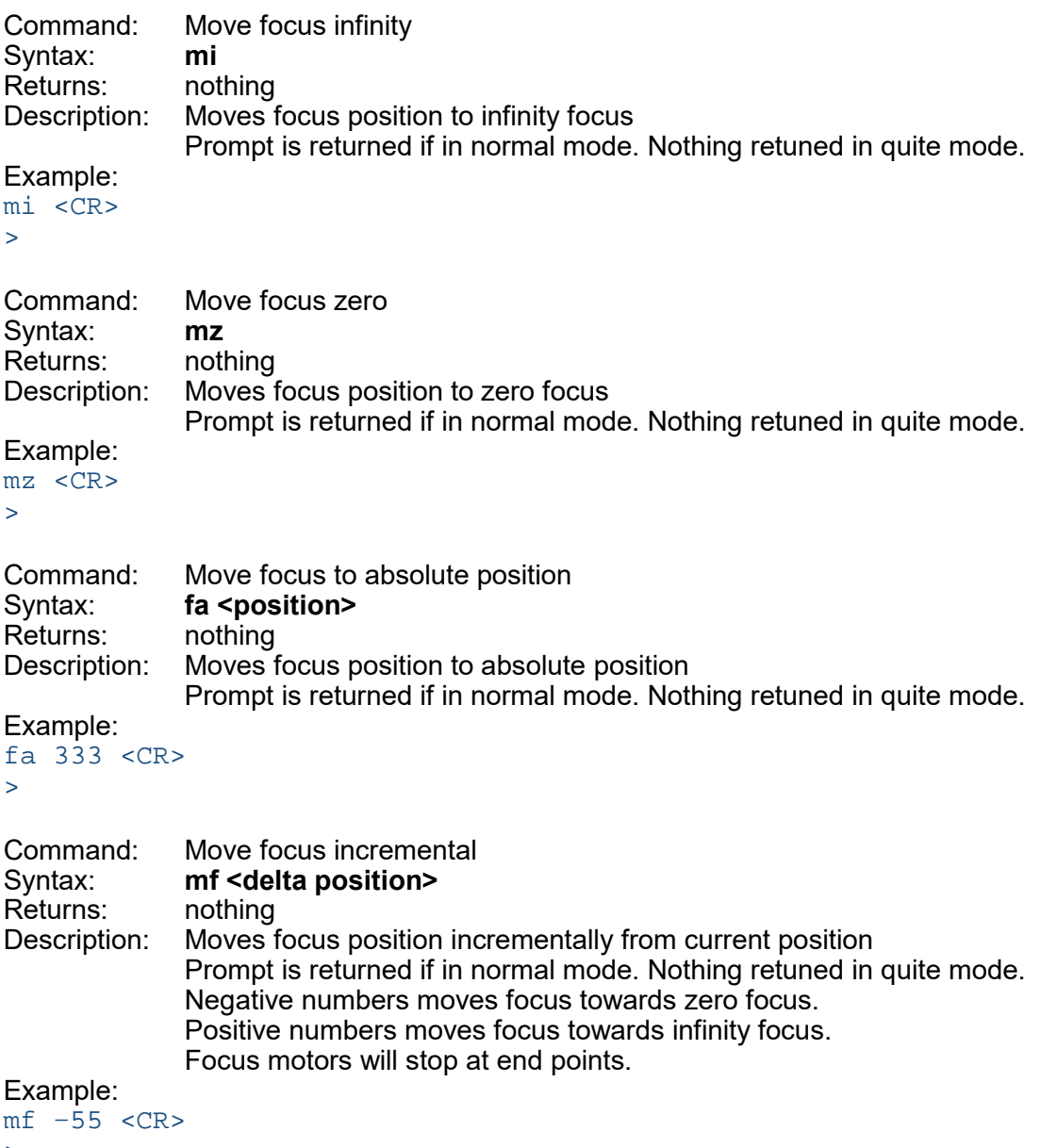

 $\,>$ 

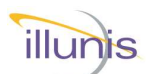

# **Focus Commands Continued**

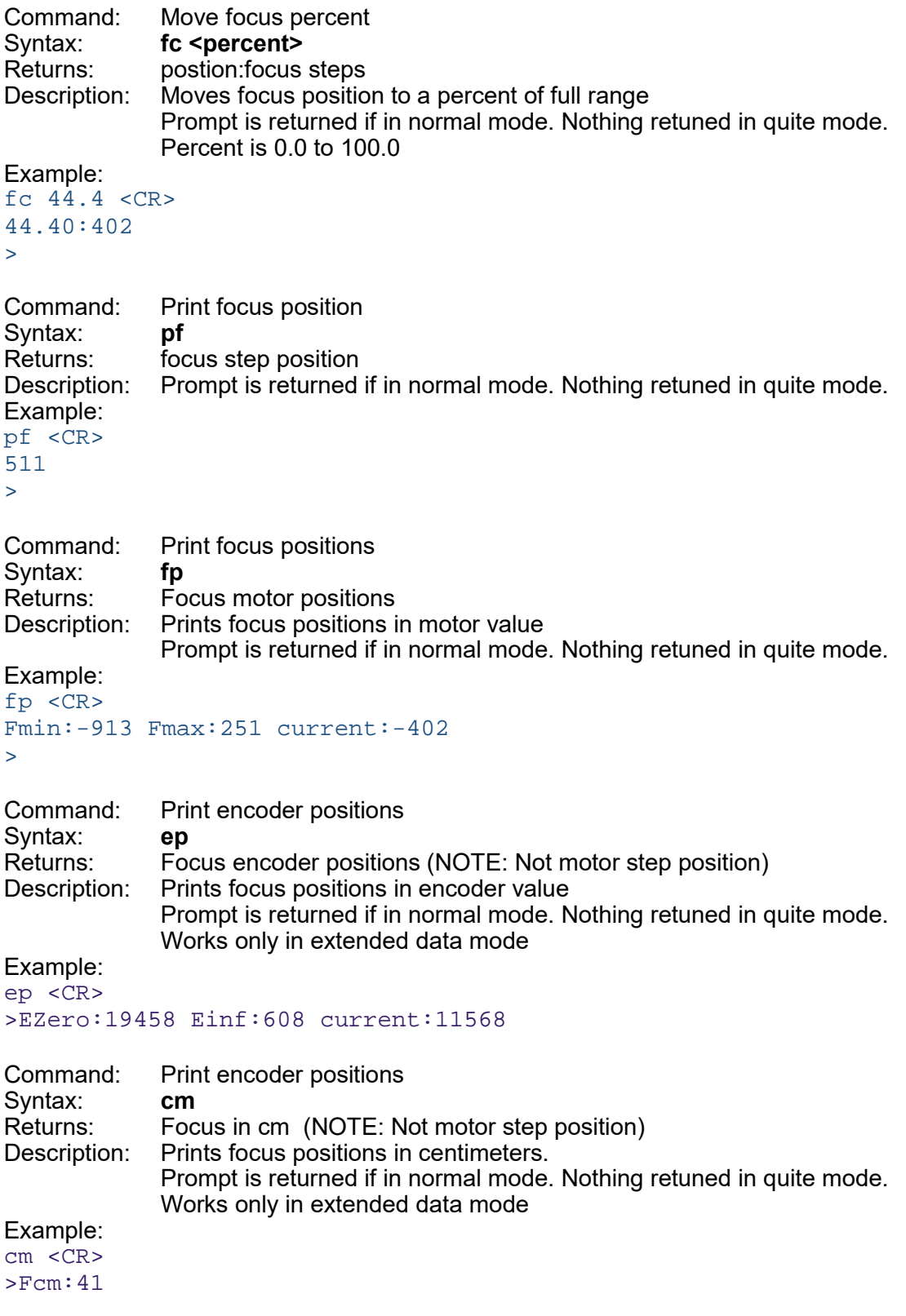

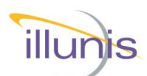

# **Focus Commands Continued**

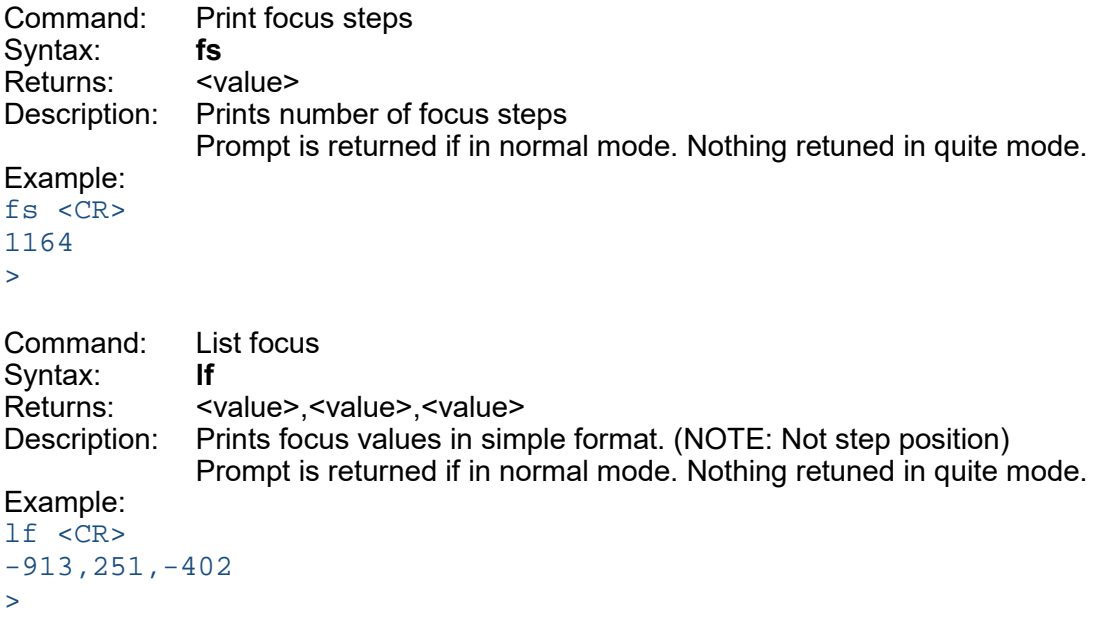

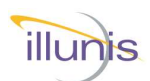

### **Zoom Commands**

Command: Print Zoom position Syntax: **pz**<br>Returns: <va Returns: <value>,<value>,<value><br>Description: Prints Zoom position : min Prints Zoom position: min, max, current (Lens is prime if all are equal) Prompt is returned if in normal mode. Nothing retuned in quite mode. Example: pz <CR> 50mm,50mm,50mm >

### **EEPROM Commands**

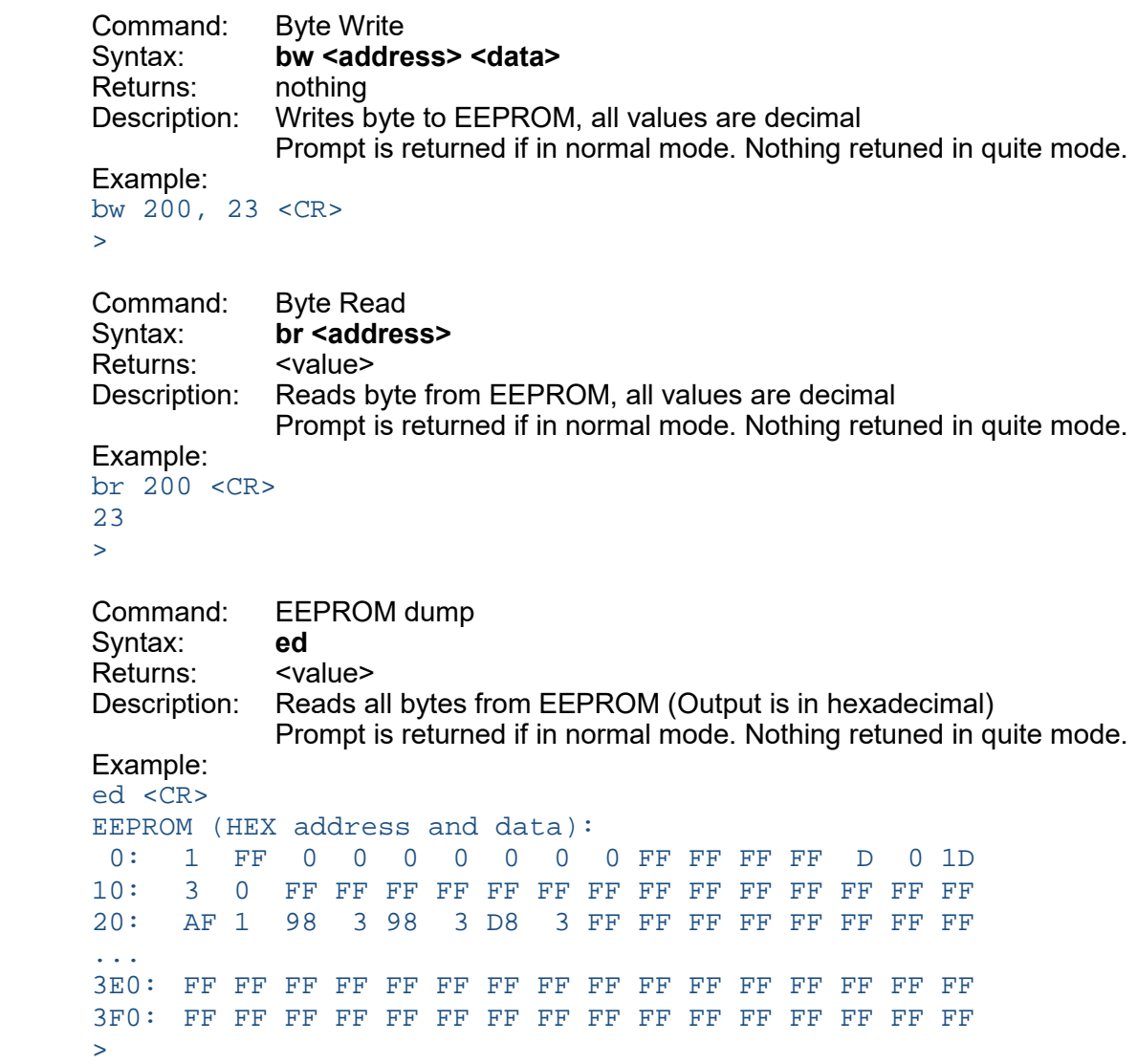

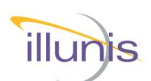

# **EEPROM Commands Continued**

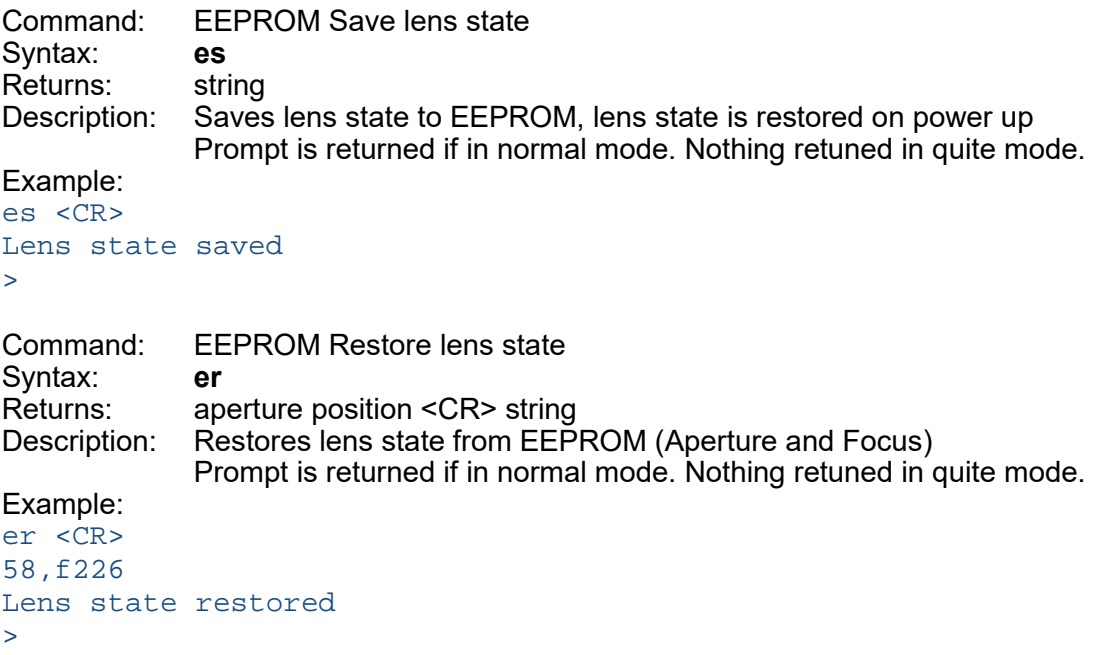

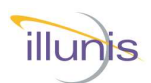

# **Firmware Update**

Firmware can be loaded through the USB port using the utility XLoader.exe.

To upload firmware please do the following:

- 1. Remove lens mount assembly from camera body. Access to the back of the lens controller PCB is required for the firmware update.
- 2. Attach the CLC-USB to the computer through a USB port
- 3. Locate the firmware hex file
- 4. Open XLoader application
- 5. Select the firmware Hex file
- 6. Select the Device "Uno(ATmega328)"
- 7. Select the COM port and baud rate = 57600

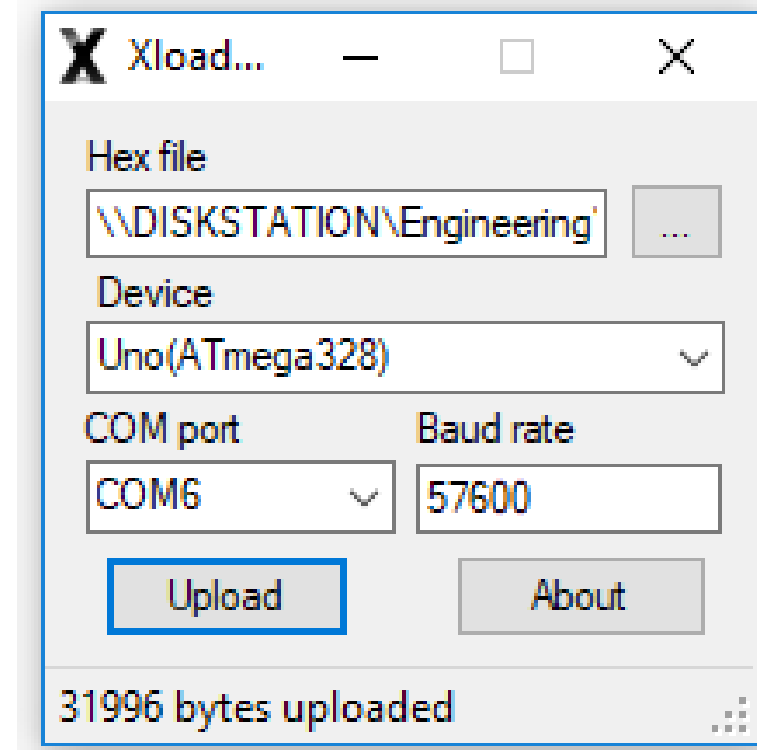

**Continued on next page...**

CLC-USB Canon Lens Controller  $\qquad \qquad \circ$  2020 illunis LLC Page 25

Firmware Update

Firmware Update

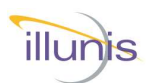

# **Firmware Update Continued...**

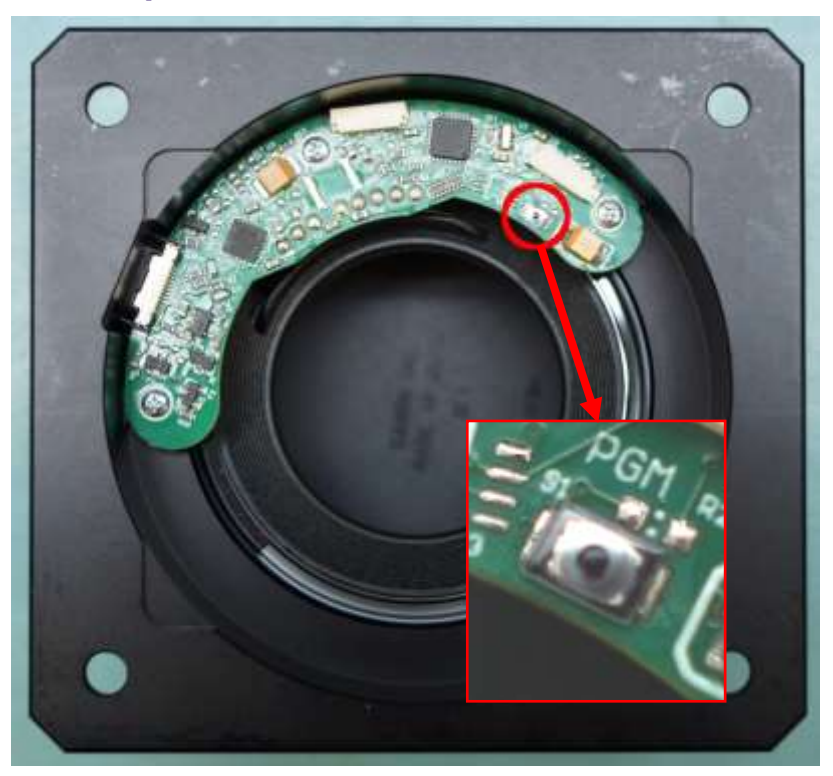

- 8. Press and hold the button shown above and click **Upload** on Xloader.
- 9. The button may be released once the upload has started.
- 10. Firmware upload is complete when the status changes to xxxxx bytes uploaded.

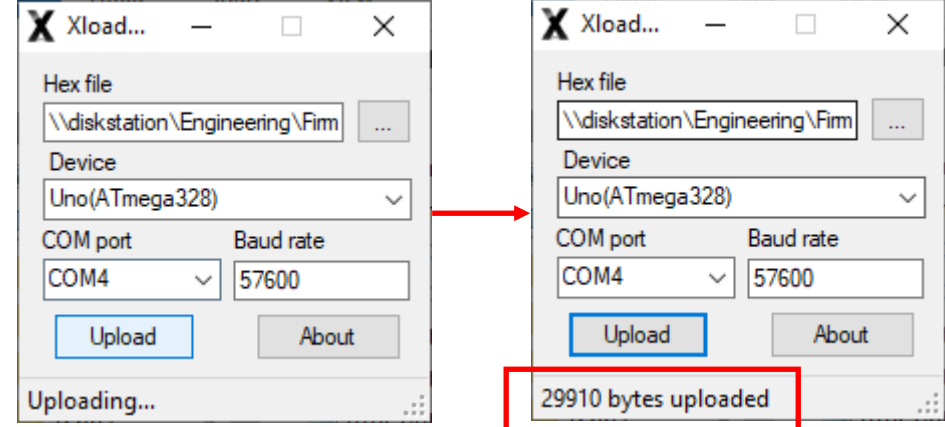

CLC-USB Canon Lens Controller  $\qquad \qquad \circ$  2020 illunis LLC Page 26

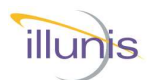

### **Example Lens**

The Canon 85mm EF 1:1.8 is shown in this example

on lens attachment, normal (not quiet) mode.

```
Canon Lens Controller
 (c) illunis LLC 2020
 Lens attached : EF100mm f/2.8L Macro IS USM
 Lens EEPROM state restored
 SerialNum: 1024
 Canon EF Commands:'*'=EEPROM, @I2C=0x20/21
 Ver: 3 Rev: 6 Lens Auto PowerDown: 10mins 0secs
 ls Lens status
 lc brief status: focal len,Ap min,Ap #steps,Ap max
 la Lens attach
 ln Lens name
 ge <#> Get Info
 in Initialize and open aperture
 ad Print aperture info. brief
 da Print aperture info.
 pa Print aperture position
 ma <stop> Move aperture abs. 1/8stop
 mc Move aperture fully closed
 mn <pos> Move aperture inc. 1/8stop
 mo Move aperture fully open
 ms Move aperture to f-stop
 mf Move focus incremental
 mi Move focus infinity
mz Move focus zero
fa <pos> Move focus to abs pos.
fc <pos> Move focus percent<br>pf Print focus positi
pf Print focus position<br>fp Print focus position<br>fs Print focus steps
           Print focus positions
fs Print focus steps<br>f# Print focus #'s
           Print focus #'s
ep Print encoder positions<br>1f focus min, max, cur
           focus min, max, cur
 pz Print zoom position
 qm <0/1> * Quiet Mode
bw a d * EEPROM byte write decimal
br a * EEPROM byte read decimal
ed * EEPROM dump in HEX
es * EEPROM save lens state
er * EEPROM restore lens state
 vr * print version
 sn * print serial number
 to * Get/Set power down time in sec
 ? print help
```
xample Lens Example Lens

CLC-USB Canon Lens Controller © 2020 illunis LLC Page 27

>

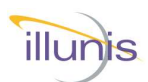

# **Example Lens Continued**

```
Lens status 'ls'
Lens Name (From Lens): EF85mm f/1.8 USM
Prime Lens : 85mm <br> \leftarrow Lens is prime (not zoom)<br> Aperture min : F18
Aperture min
Aperture max : F226
Aperture curr : F18 <- Fully open
Aperture motor steps : 58
Focus steps : 1675
Focus Position : 1675 <- Focus @ infinity
>
```
#### Move closed 'mc' and Lens status 'ls'

```
Lens Name (From Lens): EF85mm f/1.8 USM
Prime Lens : 85mm
Aperture min : F18
Aperture max : F226
Aperture curr : F226 <- Aperture reports closed ~ 22
Aperture motor steps : 58
 Focus steps : 1677
 Focus Position : 1677
\rightarrow
```
#### Move closed 'mz' and Lens status 'ls'

```
Lens Name (From Lens): EF85mm f/1.8 USM
Prime Lens : 85mm
Aperture min : F18<br>Aperture max : F226
Aperture max
Aperture curr : F18
Aperture motor steps : 58
Focus steps : 1678
Focus Position : 0 <- Focus reports at zero location
>
```
#### Version 'vr'

>

```
Version :3 Rev :6
```
The Canon 100mm EF 80-200mm f/4.5-5.6 USM is shown in this example

```
Lens Name : EF 80-200mm f/4.5-5.6 USM
Zoom Lens min/max/cur: 80mm/200mm/195mm <- Zoom location
Aperture min : F56
Aperture max : F281
Aperture curr : F56
Aperture motor steps : 37
Focus steps : 9
Focus Position : 0
>
```
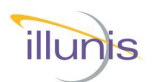

### **.dll Commands**

A .NET .dll is provided to aid in connecting to and controlling the lens. The following commands are supported.

#### **COM Port Commands**

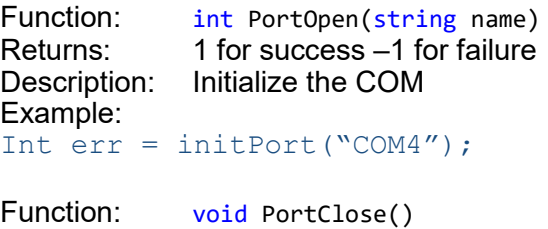

Returns: void Description: Close the COM port connection Example: PortClose();

#### **Focus Commands**

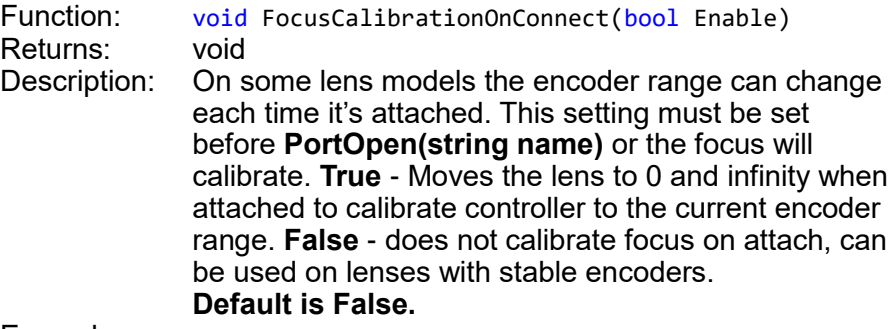

Example:

FocusCalibrationOnConnect(false);

Function: int GetFocusNear()<br>Returns: Near Focus value Near Focus value Description: Returns the Near Focus Value set by initFocus() Example: Int FocusNear = GetFocusNear();

Function: int GetFocusFar() Returns: Far Focus value Description: Returns the Far Focus Value set by initFocus() Example: Int FocusNear = GetFocusFar();

Commands .dll Commands

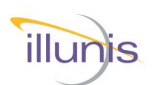

# **.dll Commands Continued**

#### **Focus Commands—continued**

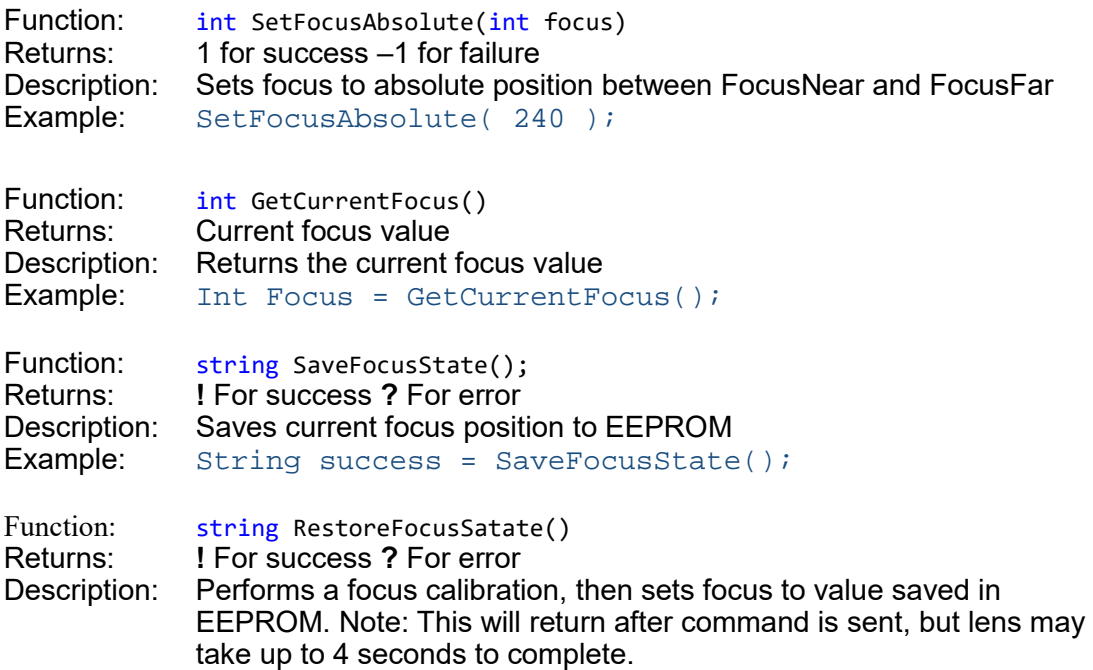

#### **Iris Commands**

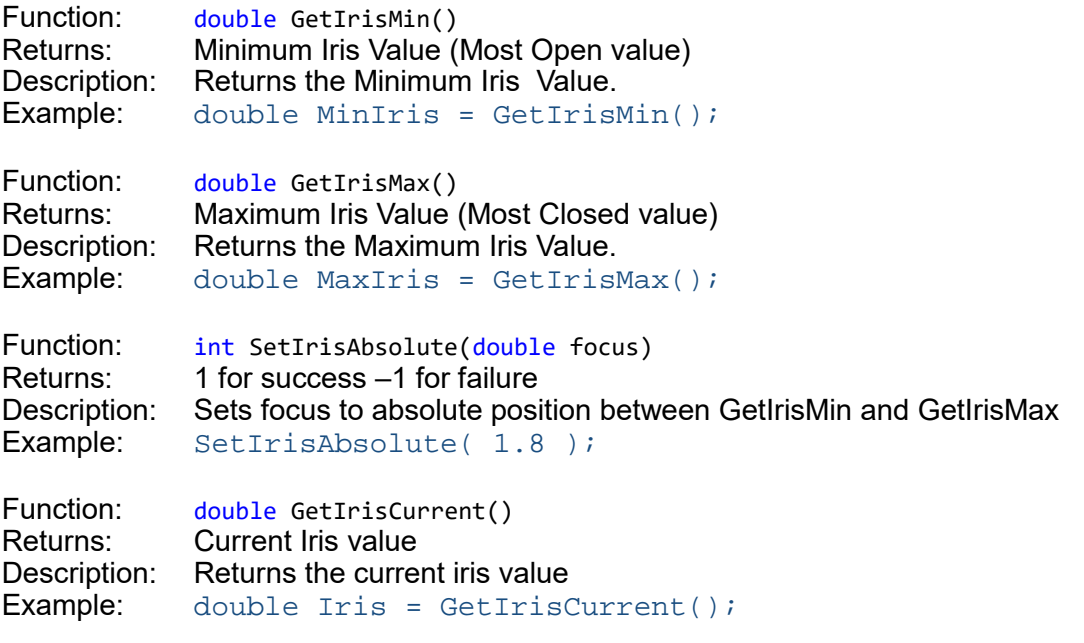

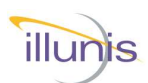

### **.dll Commands Continued**

#### **General Commands**

Function: string GetLensName() Returns: Lens Name Description: Returns Lens Name Example: String Name = GetLensName();

Function: string GetLensStatus() Returns: Table of Lens parameters Description: Returns Lens parameters Example: String Status = GetLensStatus();

Function: string GetVersion() Returns: Lens Controller firmware version Description: Returns Lens Controller firmware version Example: String Version = GetVersion();

Function: void LensHeartbeat(bool Enable) Returns: void Description: Enables or disables SDK periodic lens presence checks to raise LensPresenceChanged event. Default: true Example:

LensHeartbeat(false);

Function: event EventHandler LensPresenceChanged Returns: none Description: Event is raised when a lens is attached or detached from the controller if LensHeartbeat is set to true.

Example:

myLens.LensPresenceChanged += LensAttachDetach;

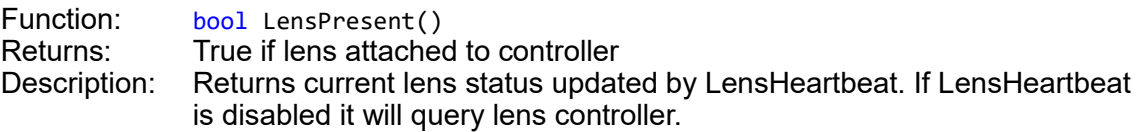

Example:

bool LensPresent = LensPresent();

Function: string PortWrite(string command) Returns: returns lens controller response to command (if any) Description: Used to send any command covered earlier in the guide that does not have a SDK function. Returns lens controller response, "!" for success on commands with no response, "?" for failed or unknown command.

Example:

string Response = PortWrite("pz");

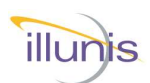

For more information on any illunis product, including detailed specifications and options, please visit our website at **www.illunis.com,** email **info@illunis.com,** or call illunis at the phone number listed below.

**illunis LLC** Phone: 952.975.9203<br>
Headquarters FAX: 952.294.8308 14700 Excelsior Blvd Minnetonka, MN 55345 USA www.illunis.com

FAX: 952.294.8308

CLC-USB Canon Lens Controller  $\odot$  2020 illunis LLC Page 32